rmdir <name> Remove an empty subdirectory

Edit a text file (see "cheat sheet")

Change focus of session to files in directory

Print a pretty copy of file in unix lab

How to get help on unix: man <command-name> Get full description of commandman -k <keyword> List commands mentioning keyword in title

Logging in and out:logout Terminate session exit Terminate current "shell"ssh <remote host> Login securely to a remote host

File manipulation:<br>emacs <file> mv <old> <new> Rename/move <old> file to a <new> namerm <file(s)> Delete file(s) from system<br>
cp <orig> <duplicate> Copy <orig> to file named < cp <orig> <duplicate> Copy <orig> to file named <duplicate> sftp <remote host> Secure batch file transfers between mach'nsscp host:<orig> host:<dup>
Securely transfer files between machines<br>
cat <file>
Display/catenate file contents to screen cat <file> Display/catenate file contents to screen more <file> Display file, page by page (but: use less)less <file> Display file, page by page (avoid more)<br>
head <file> Display the first few lines of a file head <file> Display the first few lines of a file tail <file> Display the last few lines of a file grep <pattern> <file(s)> Search for/display pattern within file(s) source <file> Read commands from <file> (also: . <file>)turnin -c <course#> <file> Turn in a copy of file under CS course # (on upstairs unix boxes) e.g. turnin -c 237 x.cDirectory manipulation:<br>cd <directory> ls List files in current directorymkdir <name> Make a new subdirectory, called <name>

Printing & Mail:enscript <file> enscript -d lw-cs-217a <file> Print a pretty copy of file to max lab firefox <url> Open browser (under X11) at url acroread <acrobat file> Read a ".pdf" file with Acrobat reader gs <postscript file> Read a ".ps" file with "ghostscript" readerlynx Text-only (read: fast) browser

## C:

 $acc < file.c$ Compile C program into "a.out" executable gcc -o <executable> <file.c> Compile C program into executable gcc -g -c <file.c> Compile C into debuggable object file <file.o> gcc -o <exec> <f.o> <g.o> Link several object files together into exec gdb <executable> Run executable under debugger controlgdb <executable> <core> Resurrect core file with executable as model

Information about users and systems:

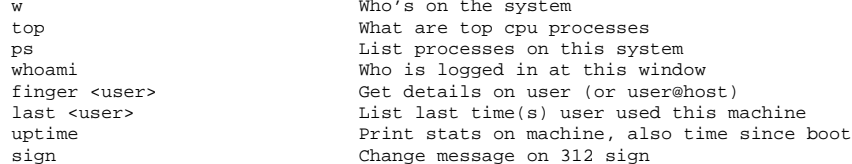

## Web:

 http://www.cs.williams.edu CS home page http://www.cs.williams.edu/˜<yourname> Your home page (put stuff in ˜/www) http://www.cs.williams.edu/cgi-bin/showtop10 Unix disk hog listhttps://www.cs.williams.edu Secure web-based email

CS Machines (9/07, see: http://www.cs.williams.edu/systems/comps/comps.html): amerifax angus ayrshire barzona beefalo brahman brownswiss corriente devon dexter droughtmaster durham galloway guernsey guzerat herefordholstein jersey longhorn montbeliard pinzgauer remus senepol shaver

Duane's Ten Ways To Make Your Unix Life More Reasonable

- 0. Walk away from the machine. Don't waste your time in front of a machine if you're not making any progress. Print a listing and walk away. Make and take a friend with you. Life will be better if you reconsiderthe situation without the pressure of a computer.
- 1. Read the man pages.

 Realize, if you haven't already, that you don't know everything. Learn. The world travels about 66,600 miles an hour about our Sun, and the Sun glides gracefully along its own path dragging us along.Hackers have no impact. None.

- 2. Learn the emacs keystrokes. It will save you when you have touse a system whose mouse is not working. Avoid the "arrow keys". Why?...
- 3. Use emacs keystrokes in the shell. Many cursor manipulation keystrokesfrom emacs recall history in the "bash" shell:

 $^{\wedge}P$  = previous command,  $^{\wedge}N$  = next command, ^R = search for command from the past by typing a few letters $^{\wedge}$  A = go to beginning of command line ^E = go to end of command line ^B = go back one character ^F = go forward one character ^D = delete this character<del> = delete previous character

- 4. Learn about your environment. Shells like "bash" have survived evolution by helping their users do complex things. Type: man bash Good things to keep an eye out for are "aliases" and "shell scripts".Other things to read about: find, tar, gawk, perl.
- 5. Forward your mail to one address. On unix machines you want mail forwarded from, create a file ".forward". This file should contain a single line with your ideal address. WARNING: don't forward mail back-and-forth between two systems.Your email address with us is of the form 82dab@cs.williams.edu
- 6. Stay organized.

 Create directories to organize your belongings. Delete temporary files that you no longer need. Besides taking up space, they addfriction to your life.

7. Use the facilities we provide.

 Using our labs allows us to help you if you have problems. They're also a good place to meet others that are suffering the same project.Leaving your room to do your work makes it a nicer place to return.

- 8. Practice. Yes, even more.
- 9. Write. Good writing is hard, and computer scientists write far too little real prose. A good, small place to start: comments on your code. Another place: write your name on everything you do. If it's really yours, copyright it (it's free)!

 (c) 2000-2007 duane a. bailey $S_{\mathbf{A}}$ See? In the contract of the contract of the contract of the contract of the contract of the contract of the contract of the contract of the contract of the contract of the contract of the contract of the contract of the co

Duane's quick reference card for Emacs C-z means: hold Control and z at same time.M-x means: type escape \*then\* x, or: Meta \*and\* x.

Starting Emacs start emacs emacsExiting Emacs Suspend emacs C-z $C-x$   $C-c$ exit emacs Files read file C-x C-f visit file other windw C-x C-v save file C-x C-s insert file C-x i write buffer to file C-x C-wGetting help first time users C-h t $C-h$ ? second time users C-h ? $C-h k$  help on keystroke C-h k $C-h$  f help on function man page M-x manual-entryError recovery abort command C-gM-x recover-file recover lost file undo C-\_ restore buffer M-x revert-buffer redraw screen C-lMotionEntity back forth character C-b C-f word M-b M-f line C-p C-n end of line C-a C-e sentence M-a M-e buffer M-< M-> screen M-v C-vMarking (building regions) set mark C-spc exchange point & mark C-x x mark buffer C-x hRegisters copy region to reg C-x x get region from reg C-x gKilling and Deleting Entity back forth character Delete C-d word M-Del M-d end of line M-0 C-k C-k sent C-x Del M-k region C-w yank back C-yzap to <char> M-z <char>

## Transpose

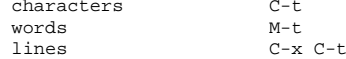

Searching forward C-s $C-r$ backward/reverse forward expression C-M-s reverse expression C-M-rReturn exit search undo last search char Delete abort search C-gQuery replace start query replace M-% query replace word C-u M-% Within query replace... replace & search Spacereplace & stay here backup to prev. match ^ don't replace, go on Delete replace remaining !exit Return Multiple Windows keep just this window C-x 1 split window C-x 2 switch to other window C-x oBuffers select another buffer C-x b list other buffers C-x C-b kill this buffer C-x k minibuffer M-xThe minibuffer complete Tab $\ddot{ }$  ? show completions complete and execute Return previous input M-p $M - n$ next input  $C - g$ abort Keyboard Macros start defining C-x ( $C - x$ ) stop defining  $C-x$  e execute macro Compiling something Compile window M-x compile (e.g. gcc -o x x.c)Find next error C-x ' Binding keys E.g. To make control-x-' compile, add (global-set-key "\C-x'" 'compile) to ˜/.emacs (or create file, as necessary)Things you should never know about dungeon M-x dunnet tetris M-x tetris hide & seek M-x blackbox psychotherapy M-x doctor<br>
gomoku M-x gomoku<br>
robot game M-x landmark<br>
the snake game M-x snake<br>
peg solitaire M-x solitaire